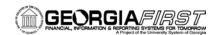

| GENERAL INFORMATION                            |                                                                                                    |
|------------------------------------------------|----------------------------------------------------------------------------------------------------|
| Purpose                                        | These Release Notes are to inform PeopleSoft Financials technical staff and functional users of the scheduled 2.03 release of BOR functional application enhancements.                                                                                                    |
| Model Changes                                  | N/A                                                                                                    |
| Known Issues                                   | <ul> <li>Resolutions to the following Known Issue has been included in this release:</li> <li>KI8072 – PO Receipt Delivery Report</li> </ul>                                                                                                    |
|                                                | • Details on this Known Issue can be found on the Georgia FIRST web site at: <a href="http://www.usg.edu/gafirst-fin/known_issues/">http://www.usg.edu/gafirst-fin/known_issues/</a> .                                                                                                    |
|                                                | PREREQUISITES                                                                                                    |
| Technical                                      | Application of People Tools 8.48                                                                                                    |
|                                                | • Releases 1.01 through 1.11A                                                                                                    |
|                                                | • Releases 2.01 through 2.02                                                                                                    |
| Functional                                     | None                                                                                                    |
|                                                | TECHNICAL IMPACT                                                                                                    |
| Database                                       | The F89PRD Production Transaction database will go down for the normal maintenance window at 11:00 pm on Friday, October 9, 2009, and will remain unavailable until 7:00 am on Sunday, October 11, 2009. The F89PRD Production Transaction database will be ready for access at 7:00 am on October 11. |
|                                                | • <b>NOTE:</b> It is highly recommended that all users clear their browser cache often, especially after an update is applied to their Production databases.                                                                                                    |
| MODULE-SPECIFIC INFORMATION                    |                                                                                                    |
| ACCOUNTS PAYABLE (AP)                          |                                                                                                    |
| MODIFICA                                       | ATIONS TO EXISTING BOR PROCESSES AND REPORTS                                                                                                    |
| Bank Statement<br>Register Report<br>(FIN3000) | Banking, Reconcile Statements, Automatic Reconciliation                                                                                                    |
|                                                | PAGE: AUTOMATIC RECONCILIATION                                                                                                    |

Page 1 of 5 Release Date: 10/10/09

so that payments were printing more than once.

The query behind the **Bank Statement Register** Report (FIN3000) has been modified so that each payment will print only once in the report. Previously, this query had been duplicating lines for some institutions

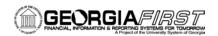

• This report is generated by selecting **Register** in the **Reports** field and clicking on the **Run Report** button at the bottom of the page.

#### MENU/SECURITY CHANGES

## POSPY, QUICK, and RSTRT Pay Cycles

Accounts Payable, Payments, Pay Cycle Processing, Pay Cycle Manager

PAGE: PAY CYCLE MANAGER

- Additional Security has been added to the Pay Cycle Manager that will
  prevent users from accessing the POSPY, QUICK, and RSTRT pay
  cycles that do not belong to their institution.
  - NOTE: These pay cycles are still shared, so the pay cycles you can access will differ depending on which pay cycle was last used by your institution.
- Previously, users were able to access POSPY, QUICK, and RSTRT pay cycles from other institutions.
- NOTE: The QUICK pay cycles can also be accessed through Manage Express Payments (Accounts Payables, Payments, Express Payments, Manage Express Payments). This navigation has not yet been secured, so it is still possible that you could access another institution's QUICK check using this navigation. The additional security will be applied to this page in a future release.

### Payment History by Vendor Report (APY2000)

Accounts Payable, Reports, Vendor, Payment History by Vendor

PAGE: PAYMENT HISTORY BY VENDOR

- AP Security has been modified to remove access to the PeopleSoftdelivered **Payment History by Vendor** (APY2000) report.
- Users reported that the PeopleSoft-delivered report provided the correct total for vendors, but did not include all vouchers that made up the vendor total. Rather than modifying this PeopleSoft-delivered report, the custom BOR Payment History by Vendor (BORRY002) report that was dropped in the upgrade to Version 8.9 was recreated and included in release 1.10.
- Refer to PSFIN Business Process AP.070.075 BORRY002 Payment History by Vendor that was updated for Release 1.10. This Business Process reflects the custom BORRY002 report that should be used instead. This Business Process is located in the Business Processes section on the Documentation page of the GeorgiaFIRST Financials web site at: <a href="http://www.usg.edu/gafirst-fin/documentation/">http://www.usg.edu/gafirst-fin/documentation/</a>.

Page 2 of 5 Release Date: 10/10/09

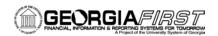

### **EPROCUREMENT (EP)**

#### MODIFICATIONS TO EXISTING BOR PROCESSES AND REPORTS

Expedite
Requisitions
(PV\_PO\_CREATE)

eProcurement, Buyer Center, Expedite Requisitions

PAGE: EXPEDITE REQUISITIONS

 The Expedite Requisitions process (PV\_PO\_CREATE) has been modified by the application of a PeopleSoft fix to address incidents reported regarding sourced ePro Requisitions remaining available for sourcing to additional PO IDs, resulting in duplicate orders.

#### PAGE CHANGES

## Buyer Setup Page (BUYER\_TBL)

Set Up Financials/Supply Chain, Product Related, Procurement Options, Purchasing, Buyer Setup

PAGE: BUYER SETUP

• The **Buyer Setup** page now requires the **Department SetID** field be populated with the Buyer's primary Department SETID before the **Save** action can be completed and a new Buyer successfully created.

#### Requester Setup Page (REQUESTOR\_TBL)

Set Up Financials/Supply Chain, Product Related, Procurement Options, Purchasing, Requester Setup

PAGE: REQUESTER SETUP

 The Requestor Setup table now requires the GL Unit field in the Requisition Defaults group box to be populated with the user's primary Business Unit before the Save action can be completed and a new Requestor successfully created.

### PS\_SAC\_AW\_ ADHOC\_VW

- The PS\_SAC\_AW\_ADHOC\_VW view controls an ePro requester's or approvers ability to search for and insert ad hoc reviewers and approvers into the requisition approval chain.
- This view has been modified to allow ePro users, regardless of their assigned OPRCLASS (i.e., BOR\_BU\_2100 or BOR\_BU\_2100B), to search for and select all available ad hoc reviewers and approvers assigned to their institution.
- Previously, this view limited visibility to only those User IDs having the same OPRCLASS as the user signed in.
- Thus, those User IDs assigned the BOR\_BU\_2100B OPRCLASS will
  no longer see a limited list of reviewers and approvers assigned only to
  the their own OPRCLASS. They will have visibility to all users,
  including both the BOR\_BU\_2100B and BOR\_BU\_2100 OPRCLASS.
- Likewise, those User IDs assigned the BOR\_BU\_2100 OPRCLASS will now be able to access the full list of reviewers and approvers, regardless of their assigned OPRCLASS.

Page 3 of 5 Release Date: 10/10/09

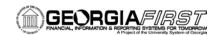

## GENERAL LEDGER (GL) / COMMITMENT CONTROL (KK)

#### **QUERIES**

### BOR\_BTA\_ENCUMB \_PAYABLE

Reporting Tools, Query, Query Viewer

- The BOR\_BTA\_ENCUMB\_PAYABLE Budget to Actuals Encumbrance Payables query has been corrected to include Fund 10500 (Tuition).
- The Consolidated version of this query prompts for Business Unit, Thru Period, and Fiscal Year.

## **PURCHASING (PO)**

#### MODIFICATIONS TO EXISTING BOR PROCESSES AND REPORTS

#### Receipt Delivery Report (POY5030)

Purchasing, Receipts, Reports, Receipt Delivery

PAGE: RECEIPT DELIVERY

- The Receipt Delivery Report (POY5030) has been modified to ensure that comments are printed across the page instead of along the left margin of the report. In addition, modifications to this report will prevent duplicate lines from printing.
- These changes ensure that results will print data appropriately and on the minimum number of required pages.
- Previously, when the report was generated, PO Receipt Lines were being duplicated. In addition, comments entered on the PO were printing along the left margin of the report instead of across the page. Both of these issues contributed to the situation where multiple pages were being printed unnecessarily.

## SECURITY (SC)

#### **MENU/SECURITY CHANGES**

# Expired Password Functionality

- The **Expired Password** functionality has been modified so that the Password Expire Date now updates Core Financials.
- Previously, when a user's password expired and they logged into Self Service to change it, the password change date was not syncing from Financials Self Service to Core Financials. This caused the user to be prompted again to change their password the next time he/she logged in.

Page 4 of 5 Release Date: 10/10/09

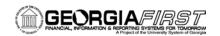

## **TRAVEL & EXPENSES (EX)**

#### **PAGE CHANGES**

**Expense Processing** 

Travel and Expenses, Process Expenses, Expense Processing

PAGE: EXPENSE PROCESSING

- **Business Unit** has been added as a criteria to the **Update Paid Status** field on this page, so that the total number of transactions appearing in the **Update Paid Status** field are now institution specific.
- Previously, the number of transactions appearing in the Update Paid Status field was reflecting totals from all institutions.

## OTHER NOTES

Next Scheduled Release PeopleSoft Financials Release 2.04 is currently scheduled for October 24, 2009. You will receive a reminder of when this update will occur.

More Information and Clarification

For more information/clarification about this OIIT maintenance or schedule, contact the **OIIT HELPDESK** at

http://www.usg.edu/customer\_services (self-service support request) or e-mail helpdesk@usg.edu. For a production down, business interrupting (emergency) situation, call the **OIIT HELPDESK** immediately (706-583-2001, or toll free within Georgia 1-888-875-3697). (Note: Self-service requires login using a user ID and password. Contact the **OIIT HELPDESK** at helpdesk@usg.edu to obtain self-service login credentials.)

Page 5 of 5 Release Date: 10/10/09